## **Feature Tour - Action - Delete**

You can delete the resource you are currently viewing by clicking the red "Delete" button.

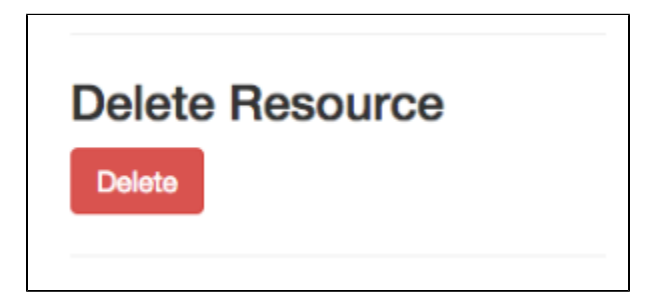

When a resource is deleted, a [tombstone](https://wiki.lyrasis.org/display/FEDORA4x/Glossary) is created in its place to help prevent the reuse of URIs.

Deleting a [binary](https://wiki.lyrasis.org/display/FEDORA4x/Glossary) will result in the removal of its associated [nonRdfSourceDescription,](https://wiki.lyrasis.org/display/FEDORA4x/Glossary) and vice versa.

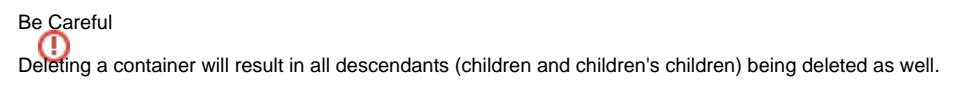

Deleting content is final and cannot be undone.